# The Room List

# Christian von Schultz

## 2004–12–08

# Contents

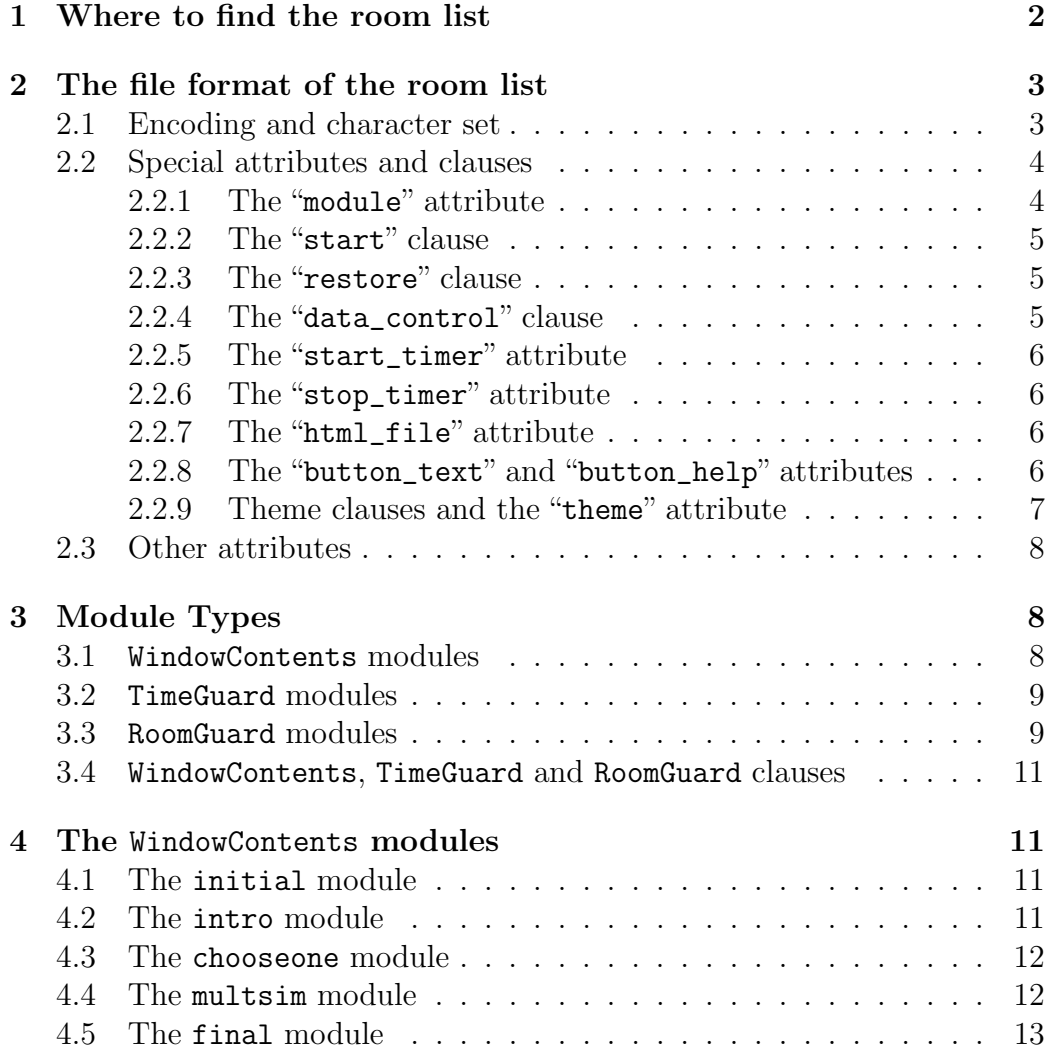

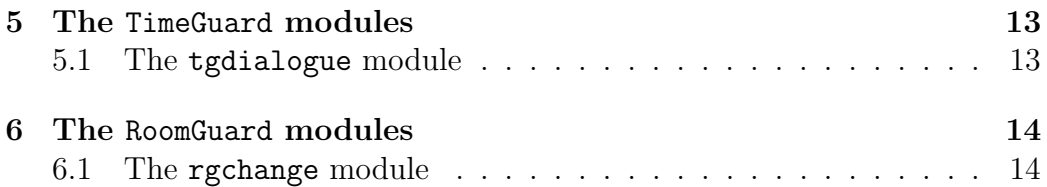

The room list is the file that coordinates everything the program does. It tells the program what rooms to visit, and how those rooms are created. It also contains information about "room guards" and "time guards", and the amount of time before the meteor hits the moon base.

### 1 Where to find the room list

The application first and foremost looks at its command line arguments. An argument specifying the location of the room list might look like this: "- roomlist=roomlist.txt", meaning that the program should look for a file called "roomlist.txt" in the current directory. If you want the program to remember where to find the room list, specify "--generate-config". The program's configuration will be updated, and you will no longer need to use the command line arguments.

Where the configuration is stored, varies between different operating systems. On UNIX and GNU/Linux systems, it will be a file in the user's home directory called ".moonrc". On Windows systems it will probably be the registry. The exact details of the file format is unknown to the program, and managed by the  $wxConfig$  class. On my  $GNU/Linux$  system, the .moonrc lines telling the program where to find the roomlist are:

[RoomList] filename=/home/christian/development/moon/roomlist.txt

```
start(
        module = "initial",
        intro = "intro",
        first_room = "addition1",
        timeout = "timeout",
        time = 3600000,time_guards = ["thirty_minutes", "one_minute"],
        room_guards = ["data_control", "full_addition1"],
        start_timer = "later",
        theme = "moon_theme"
    ).
intro(
        module = "intro",
        first_room = "addition1",
        start_timer = "later"
        html_file = "intro.en.html",
        html_file_sv = "intro.sv.html",
        button_text = "First room in the maze",
        button\_text\_sv = "Första rummet i hinderbanan",button_help = "Start playing the game",
        button_help_sv = "Börja spela spelet"
    ).
```
Table 1: Part of a room list file

### 2 The file format of the room list

The room list uses a subset of Prolog-like syntax. The file comprises a series of clauses. Each clause is an object with a functor or object name, followed by a list of attribute-value pairs enclosed in parentheses, and finished with a full stop. Each attribute value may be a string within double quotes, an integer, a real number, or a list. See table 1.

### 2.1 Encoding and character set

The room list file will always be encoded in UTF-8. You must not, however, assume that the entire Unicode character set is available. The attributes controlling user-visible strings (or files containing user-visible strings) will be automatically transcoded into the current character set. That means that you should only use characters that are available in every encoding in use for a particular language.

If you want two different files or strings for the same language, you can specify the encoding number. You should look up how wxFontEncoding is defined in the current version of wxWindows. Find the encoding in the enum list, and find out which number you want (each item in an enum list has the value of the previous entry plus one). If that number turns out to be negative, add its absolute value to the value of wxFONTENCODING\_MAX. For ISO-8859-1 this number will be 1. Then, the attribute naming the string or file in this encoding will be e.g. "name\_sv\_SE\_1". (Note that you can also specify the language and country for user-visible attributes: just precede the corresponding code with an underscore). You can alter the precedence of the different "name" attributes by omitting the last underscore, for the exact precedence of the different "name" attributes, see the definition of GetLocalizedAttribute() in application.cc.

Please note that this only tells the encoding we transcode into. The files or attribute values should themselves be encoded in UTF-8, but restricted to the character set of the target encoding. Html files are an exception: they are encoded in any encoding understood by wxHtmlWindow. The encoding is set in meta tags.

Attributes that are not user-visible should only use 7-bit ASCII characters.

### 2.2 Special attributes and clauses

#### 2.2.1 The "module" attribute

All clauses should (unless otherwise noted) contain the attribute "module". This is the name of the module to load. If you are using a GNU/Linux system this will typically be a shared library with the extension ".so", but without the common "lib" prefix. If you are using Windows, it will be a *Dynamically* Linked Library with the extension ".dll". Since the room list should be usable on all platforms, the extension is always omitted in the room list.

A module will either contain an object that puts some contents into the main window (a WindowContents object), or a so called "quard" — a special object that waits for some event to occur and then performs some actions. See the section on module types, page 8.

### 2.2.2 The "start" clause

When the program is first started it looks in the room list for a clause with the functor "start" (as in table 1). If it does not find "start", the program will not start. The "start" clause supports several special attributes:

- module This is the name of a module containing a WindowContents object (see page 8), that is invoked when the program is started.
- timeout This is a so called "*door*". A door is an attribute whose value is a functor (the name of a different clause). When the user runs out of time, the system"goes through this door", i.e. does whatever is specified in the clause that this attribute refers to.
- time This is an integer, and is interpreted as the amount of time the user is allowed before we automatically go through the timeout door. The time is measured in milliseconds.
- time guards This is a list of functors, and specifies that the corresponding clauses should be loaded. These clauses should refer to TimeGuard objects. (See page 8.)
- room guards This is a also list of functors, and specifies that the corresponding clauses should be loaded. However, these clauses should refer to RoomGuard objects. (See page 8.)

### 2.2.3 The "restore" clause

The "restore" clause should not be present in any room list. It is, however, present in the files saved by the program, which use the same format as the room list. If the room list would contain a "restore" clause, users would be able to load files which are not supposed to be loaded by this program. (The same code is used for both the room list and the saved files.)

#### 2.2.4 The "data\_control" clause

Reserved for use by the program. It contains the data of the RGDataControl, an object which can store various information that several other objects might need. Any object can add or read data from the RGDataControl, so the actual contents of this clause depends on what the other objects have done so far.

You must have a "data\_control" clause, and it should look like this:

```
data_control(
        data_labels = [ ]
    ).
```
This clause should be referred to by the "room\_guards" attribute of the "start" clause.

#### 2.2.5 The "start\_timer" attribute

Any clause (except the theme, TimeGuard and RoomGuard clauses) can contain the attribute "start\_timer". If this is set to "later" (as in table 1), this means that if the timer<sup>1</sup> hasn't been started yet, we don't start it until later. If this attribute is absent, or set to anything other than "later", the timer will be started (if it isn't already running).

#### 2.2.6 The "stop\_timer" attribute

Any WindowContents clause can contain the attribute "stop\_timer". If this is set to"yes", it means that we will stop the timer (if it's running). Any other value will be ignored. This will typically be used on the clause describing the last room that the user visits, saying either "you succeeded" or something less encouraging, but it could also be used to temporarily turn off the timer during one room, and start it again when we go through a door.

#### 2.2.7 The "html\_file" attribute

Some modules want to display an HTML file before continuing; some modules have the single task of displaying this file. The file to be displayed is set with this attribute, and should be found in the same place as the modules themselves.

Modules supporting this attribute often has a button which requires the "button\_text" and "button\_help" attributes.

This attribute supports several languages using the "html\_file\_xx" syntax.

#### 2.2.8 The "button\_text" and "button\_help" attributes

The button text is the text on the button. The button help is the help text displayed in the status bar and a tool tip when the mouse pointer hovers over the button. The actions performed by the button are defined by the module providing it.

These attributes support several languages using the "button text xx" syntax.

<sup>&</sup>lt;sup>1</sup>The timer is the object counting down until it's time to go through the "timeout" door of the "start" clause.

```
moon_theme(
        placement = "centered",
        background = [ 0, 0, 0 ],
        text_background = [ 176, 159, 139 ],
        text_foreground = [0, 0, 0],
        image = "Moon-galileo-color-400x395.jpg",
        big_image = "Moon-galileo-color-800x789.jpg",
    ).
```
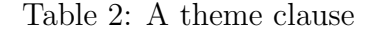

#### 2.2.9 Theme clauses and the "theme" attribute

Some modules support graphical themes. The graphical themes are stored in theme clauses, whose functors are referenced by the "theme" attribute of other modules. For instance, table 1 shows a "theme" attribute set to "moon\_theme". This would then refer to a theme clause, as in table 2.

The attributes supported by a theme clause are:

- image The name of an image to use as the background of the room. It should be located in the same directory as the modules.
- placement The placement of the image: either "tiled" or "centered". If centered, the image will appear in the centre of the window, otherwise it will be used as a wallpaper.
- big image If you want a bigger image for people with high resolutions, set it here.
- background This is the background colour. I strongly recommend setting this attribute, since it will fill any space that is not covered by some image. It is given as RGB-values (red, green, blue) as shown in table 2.
- text background This is the background colour of the text. If you don't set it, it will be the same as the colour set by the background attribute.
- text foreground This is the colour of the actual text. It defaults to white, since the background defaults to black, but you should not rely on this behaviour: set the colours yourself. Not all modules honour the text\_background and text\_foreground attributes, they are merely a suggestion.

TB height The hight of the top border, if any.

BB height The hight of the bottom border, if any.

LB width The width of the left border, if any.

**RB** width The width of the right border, if any. If you set any borders, you should also set the corresponding images. If you have both horizontal and vertical borders, you should also set the corner images.

TB image The image used in the top border.

**BB image** The image used in the bottom border.

LB image The image used in the left border.

**RB** image The image used in the right border.

TLC image The image used in the top left corner.

BLC image The image used in the bottom left corner.

TRC image The image used in the top right corner.

BRC image The image used in the bottom right corner.

### 2.3 Other attributes

Any attributes not listed above, are module specific attributes. They may be supported by one module, but not by other modules. To see which additional attributes are supported, see the documentation of each module. The WindowContents modules will typically support one or more doors, leading to other WindowContents clauses. The TimeGuard modules will generally support the "minutes" attribute, specifying when the TimeGuard object should activate itself. "minutes = 0" would mean "when the user runs out of time".

### 3 Module Types

### 3.1 WindowContents modules

These modules contain WindowContents objects, which are responsible for communicating with the user and populating the main window. These are the only objects that are allowed to do anything with the main window, although other objects may pop up some dialog or message box.

There is only one WindowContents object active at a time. When it has finished, it can either quit the application or go through a door, specified in its clause.

Several of the WindowContents modules may be "templates" that act differently depending on their arguments (i.e. the attributes of the corresponding clause). Table 3 shows an example of this: the "multsim" module (which asks the user multiple questions simultaneously), can be used to do either addition or multiplication, depending on its arguments.

### 3.2 TimeGuard modules

A TimeGuard object does not control the main window. It is sent a message every minute. When the time is right it can then choose to act, for example displaying a dialogue that tells the user that only one minute is left. Many TimeGuard objects will support a "minutes" attribute in their clauses, which specifies the time when they should act. The time specified is the time the user has left when this object activates itself.

It is, however, possible that some TimeGuard modules do not support the "minutes" attribute. They might choose to do something every time they are invoked. To be certain, look at the documentation for the module you are thinking about using.

Any object can add a TimeGuard to the system, so it might make sense to define more TimeGuard clauses than listed in the "time\_guards" attribute in the "start" clause, if you know of a module that can use them. Only the TimeGuard clauses listed in the "time\_guards" attribute in the "start" clause will have their modules loaded at start time, though.

### 3.3 RoomGuard modules

A RoomGuard object, like a TimeGuard object, does not control the main window. These guards are sent a message every time we go through a door. They are given the new clause with all the information needed to instantiate a new room, and may change anything: the attributes, or even the module to load. So even if a WindowContents module wants a certain room, a RoomGuard could make sure something else is loaded.

Any object can add a RoomGuard to the system, so it might make sense to define more RoomGuard clauses than listed in the "room\_guards" attribute in the "start" clause, if you know of a module that can use it. Only the RoomGuard clauses listed in the "room\_guards" attribute in the "start" clause will have their modules loaded at start time, though.

```
addition1(
        module = "multsim",
        columns = 2,
        rows = 10,
        data_file = "addition1.txt",
        success = "multiplication1",
        theme = "test_theme",
        html_file = "addition1.en.html",
        html_file_sv = "addition1.sv.html",
        button_text = "Enter the room",
        button_text_sv = "Gå in i rummet",
        button_help = "Start solving the problems",
        button_help_sv = "Börja lösa uppgifterna"
    ).
multiplication1(
        module = "multsim",
        columns = 3,
        rows = 4,
        data_file = "multiplication1.txt",
        data_file44 = "multiplication1.ascii",
        success = "final",
        theme = "test_theme",
        html_file = "multiplication1.en.html",
        html_file_sv = "multiplication1.sv.html",
        button_text = "Enter the room",
        button_text_sv = "Gå in i rummet",
        button_help = "Start solving the problems",
        button_help_sv = "Börja lösa uppgifterna"
    ).
```
Table 3: The same module — several rooms

### 3.4 The difference between WindowContents, TimeGuard and RoomGuard clauses

Even though the clauses describe vastly different types of modules containing even more different types of objects, there is no straight forward way to look at a clause and say whether it's a WindowContents, a TimeGuard or a RoomGuard clause. You will have to look at the module: if the module to be loaded is a TimeGuard module, then you are looking at a TimeGuard clause. I have taken to giving all TimeGuard modules the prefix "tg" and all the RoomGuard modules the prefix "rg".

Although the clauses look very much the same, they are not interchangeable. If you try to load a RoomGuard module when a WindowContents module is expected, the program will complain that there's an error in the room list. It's up to you to ensure that your doors lead to clauses of appropriate types. What doors you can use, and whether any non-WindowContents clauses are expected, are detailed in the description of every module.

### 4 The WindowContents modules

### 4.1 The initial module

This module presents the user with two buttons: "intro" and "skip intro". If the user chooses "intro" then an introductory text or video is displayed, and if the user decides to "skip intro" we enter the first room with mathematical contents. This module supports graphical themes.

The module will typically be used in the start clause. Apart from the special attributes supported by the start clause (you will probably want start\_timer = "later"), this module also supports the following doors:

- intro If the user wants an intro, we go through this door, i.e. the clause with the given name is looked up in the room list and the corresponding module loaded.
- first room If the user wants to start the program straight away, we go through this door.

### 4.2 The intro module

This will display some introductory text (a HTML-page). There is a button that will make us go through the "first\_room" door. Please use the "html\_file", "button\_text" and "button\_help" attributes to set the HTMLpage and the label of the button. You will probably want start\_timer = "later". This module supports the following doors:

first room When the user has read the text, we go through this door.

### 4.3 The chooseone module

This module will display a series of images and choices. For instance, it may show you an image containing a rectangle and a question ("What is this?" or similar), and a set of choices. If you choose the right answer, you might be presented with the next image or go through a door. Which images to display, which answers are supported and what they result in, is controlled in a separate control file. The module will probably support one or more doors; that is regulated in the control file. The syntax of the control files is documented elsewhere.

Before starting, however, an HTML file is displayed with a button to enter the room. These are specified in the usual way. This module also supports graphical themes, using the "theme" attribute and a corresponding clause.

In addition we support the following attribute:

control file The name of the file controlling this room. This attribute supports the control\_file\_xx syntax for specifying a different file for the language xx.

### 4.4 The multsim module

This one will present the user with multiple questions simultaneously. The user can choose which one to answer first. If the user answers incorrectly, the program will simply wait for the user to enter another answer. This module supports one door:

success When the user has answered all questions, we go through this door.

The exact questions to be asked are read from a file. The name of the room, and the number of columns and rows of questions are specified using attributes. We also display a html file before entering the room. This module supports graphical themes and the following attributes:

columns The number of columns.

rows The number of rows. The number of questions will be columns  $\times$ rows.

data file The file from which to read the data. The file should contain one question and the corresponding answer per line, with question and answer separated by  $\#$ . For example:  $5 \div 3 = #8$ 

html file The HTML file containing some introductory text.

button text The label on the button displayed with the HTML file. When the button is clicked, the user will be presented with the questions set in the data\_file.

button help The help text of the button.

### 4.5 The final module

This module has no doors, and reaching the module will end the program, after having displayed a message to the user. You will probably want to set the attribute  $stop_time = "yes".$ 

The following attributes are supported by this module:

- html file The HTML file containing some text, either congratulating the user for making it on time, or saying something less encouraging (if this room is entered because the time is up).
- button text The label on the button displayed with the HTML file. When the button is clicked, the program quits.

button help The help text of the button.

### 5 The TimeGuard modules

There is one TimeGuard object that does not live in any module, but in the main application. It's the time guard that waits for a message from the timer that there is no time left, and when this happens, goes through the timeout door of the start clause.

The TimeGuard modules commonly have the prefix "tg".

### 5.1 The tgdialogue module

This TimeGuard module supports the minutes attribute. After the specified amount of time, a dialog pops up. The message displayed is controlled through the following attributes:

title The title of the dialogue.

```
notimer_addition1(
        module = "rgchange",
        change = "addition1",
        attributes = ["stop_timer"],
        stop_timer = "yes"
    ).
```
Table 4: Rgchange — adding the attribute stop\_timer to the addition1 clause

title xy The title in the language xy (e.g. "sv" for Swedish)

text The message displayed in the body of the dialogue.

text\_xy The message in the language xy.

### 6 The RoomGuard modules

RoomGuard modules commonly have the prefix "rg".

### 6.1 The rgchange module

This module waits until a we want to load a WindowContents clause with a given functor, and replaces some attributes found in that clause. It supports the following attributes:

change The name of the clause we are waiting for and will be changing.

attributes A list of attributes to change. (Remember how lists are entered? See table 1.)

All attributes with their names entered in the attributes list should also be present. See table 4. (That particular example might not be all that useful: it would be simpler to add the stop\_timer attribute to the addition1 clause directly.)